## How to access Show My Homework from the Study Zone / Student Homepage

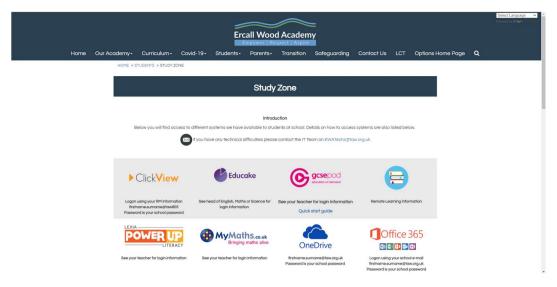

## Scroll down until you see

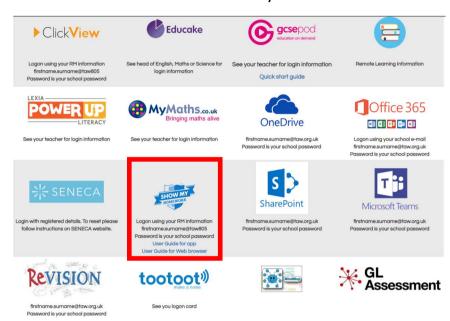

Click on the Show My Homework Icon

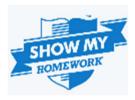

## You will now get this page

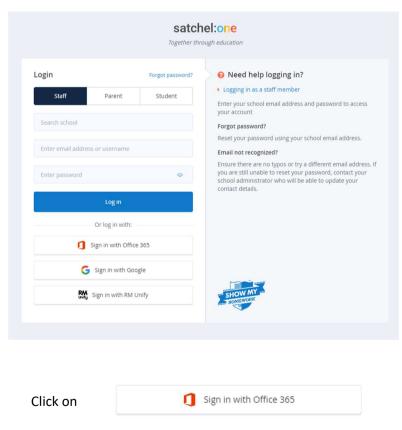

If you are in school, it will auto log you in.

At home or on your mobile you will be prompted for your:-

E-mail address and password

Your e-mail address is your username@taw.org.uk

The Password is what you log into the computers with